# **全農営農管理システム Z-GIS を用いた 人工衛星リモートセンシング作物診断 マニュアル第 1.1 版**

## **【天晴れ連携】**

## 令和 2 年 6 月

JA 全農 耕種総合対策部

## 【目次】

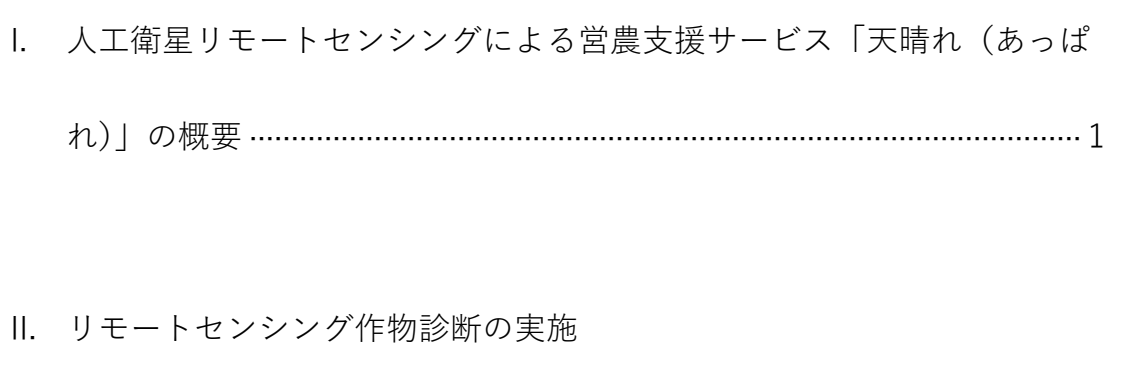

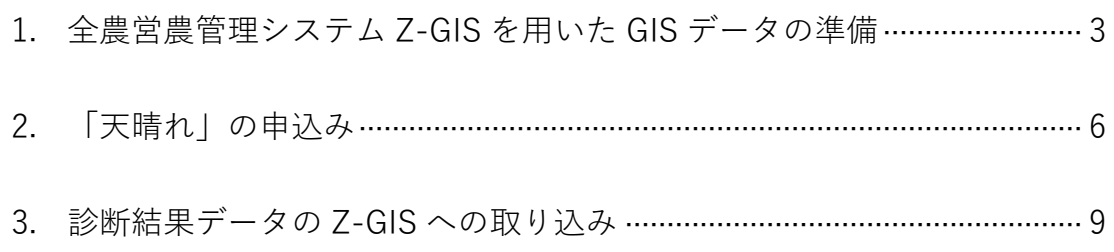

### Ⅲ. 診断結果の活用方法

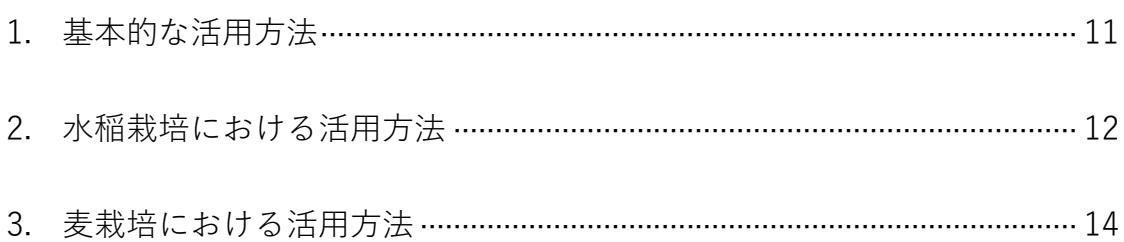

## **I. 人工衛星リモートセンシングによる営農支援サービス「天晴れ(あっぱ れ)」の概要**

#### **(1) 概要**

国際航業株式会社がサービスを提供する「天晴れ」は、人工衛星やドローン から撮影した地表画像をもとに圃場の状況を解析・可視化して、診断レポート を作成する営農支援サービスです。インターネットを通じて利用するクラウド 型サービスで、平成 29 年(2017 年)10 月にリリースしました。

**(2) 特長**

① 手軽にリモートセンシングを利用

Web を通じて診断を依頼し、パソコンやスマートフォンで診断結果を閲覧で きるので、新たな機器導入が不要で、手軽にリモートセンシングを依頼できま す。

② 多様な解析項目

水稲、小麦、大豆、牧草を対象に、水分含量やタンパク含量等の解析が可能 です。解析項目は今後さらに拡大する予定です。

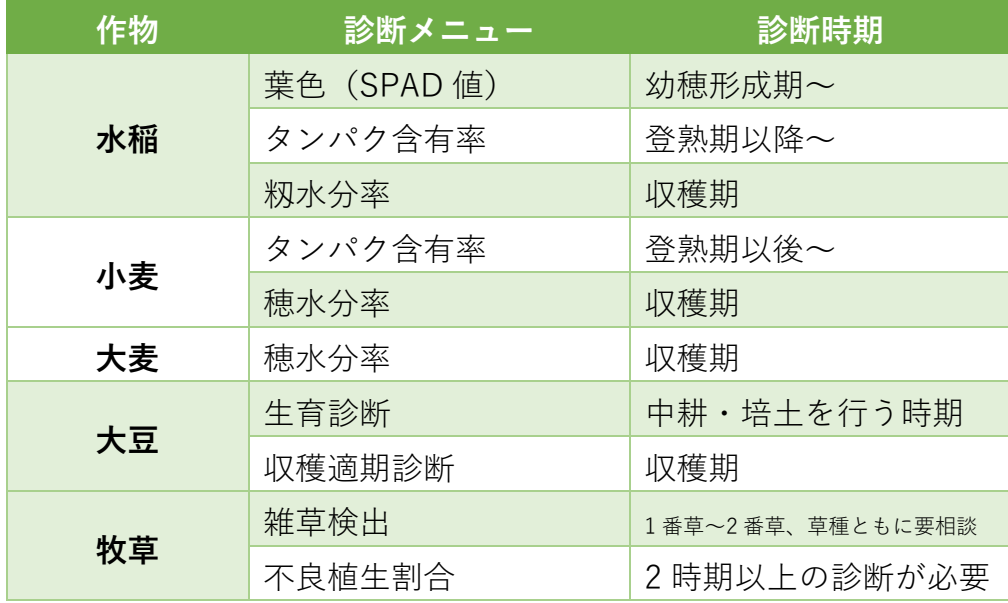

**表.「天晴れ」の診断メニュー**

#### ③ 撮影面積 1,000ha より申込み

人工衛星からのリモートセンシングは、最小撮影面積 1,000ha 単位より申込 みを行います。以後、100ha 単位で加算可能です。診断レポートは生産者やグ ループ・団体ごとに小分けすることもできます。該当する撮影面積は、耕地面 積ではなく、診断依頼するすべての圃場を囲った面積(農道や畔などを含む) が該当します。

詳細は下記ホームページをご覧ください <https://agriculture.kkc.jp/>

#### **(3) 全農営農管理システム Z-GIS との連携について**

Z-GIS を利用することにより、「天晴れ」の診断申込みが容易になります。 また診断レポートを Z-GIS 上で営農情報と併せて表示、編集することが可能に なります。

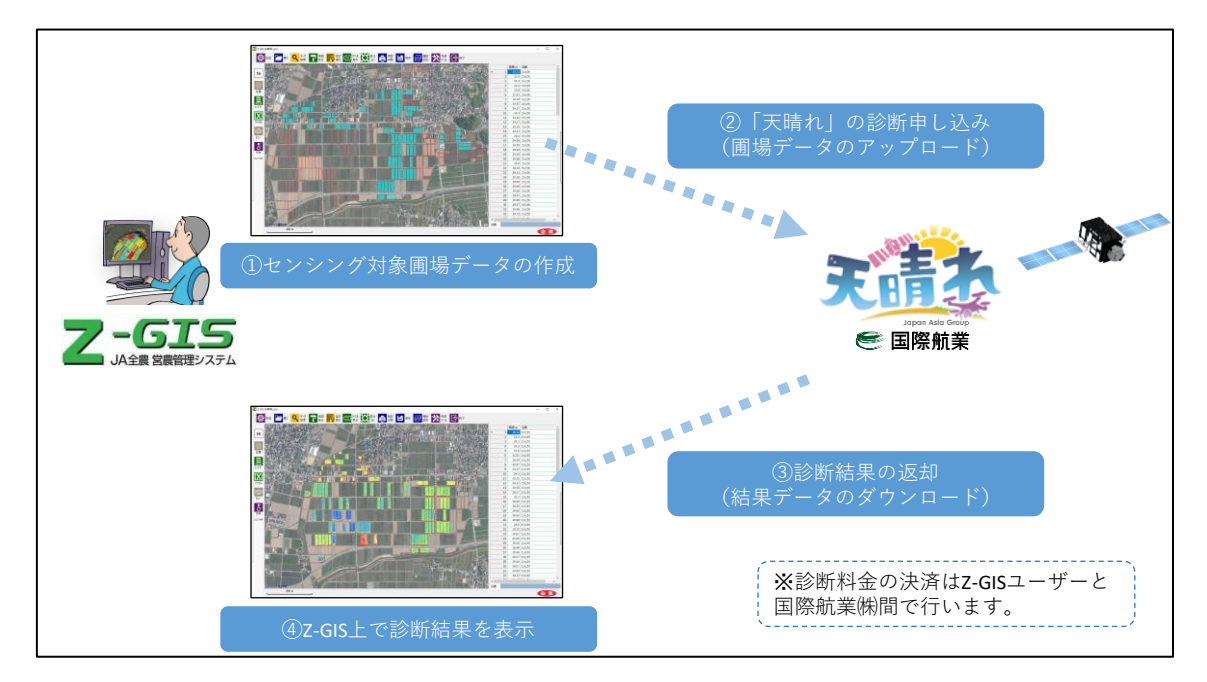

**図.Z-GIS と天晴れの連携の概要**

#### **II. リモートセンシング作物診断の実施**

#### **1. 全農営農管理システム Z-GIS を用いた GIS データの準備**

#### **(1) センシング対象圃場の登録**

診断を実施者は対象圃場ポリゴンを Z-GIS で作成します。必要に応じて、生 産者名、作物名、品種名、面積を登録してください。カラムは文字化けを防ぐ ために下記のように英字で作成してください。作物名 (SAKUSHU)は必須 で、水稲、小麦、大麦、大豆、牧草の中から選んで入力してください。

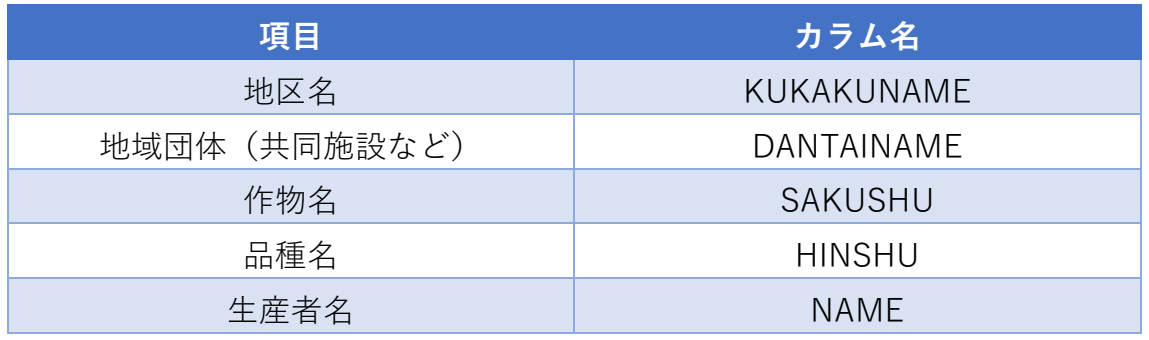

また、「ID」カラムを設定し、半角英文字と数字を組み合わせて圃場毎に任 意の ID を振って下さい。この際、ID が重ならないよう留意してください。

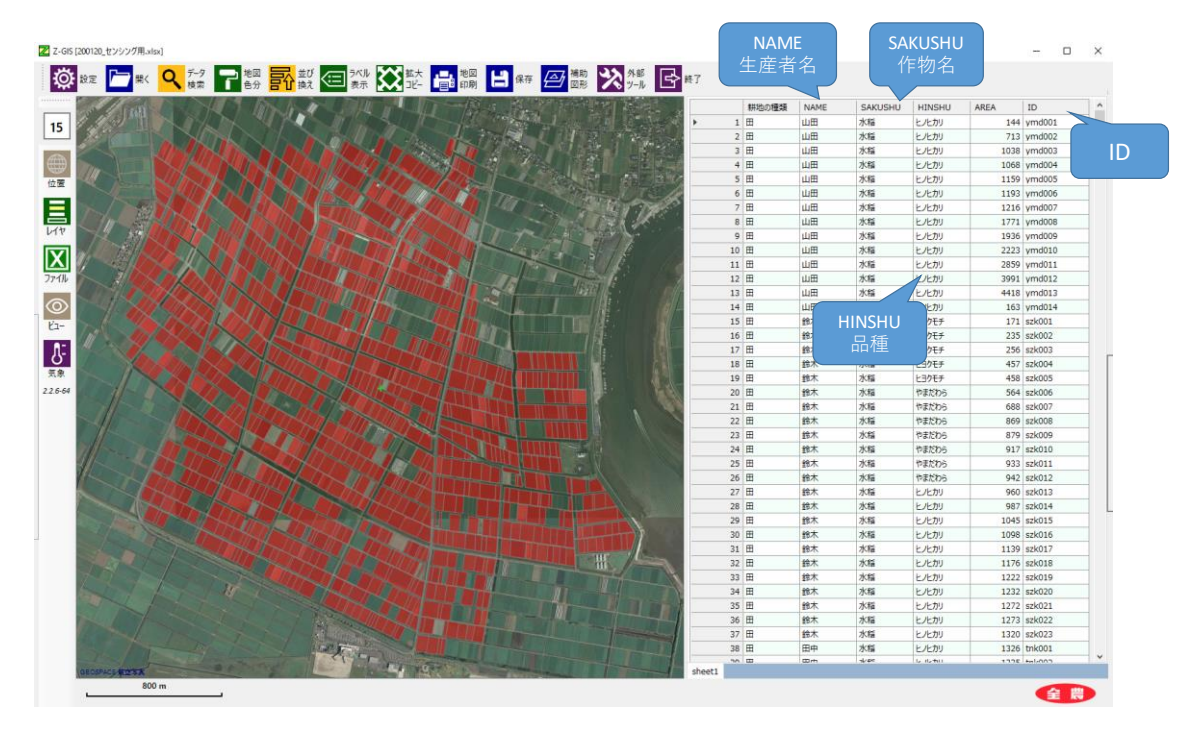

#### **(2) センシングエリアの確認**

センシングエリアを大きなポリゴンで囲って(8 角形まで)、外部ツール⇒面 積計算を用いて面積を把握します。計算後、ポリゴンは消去します。

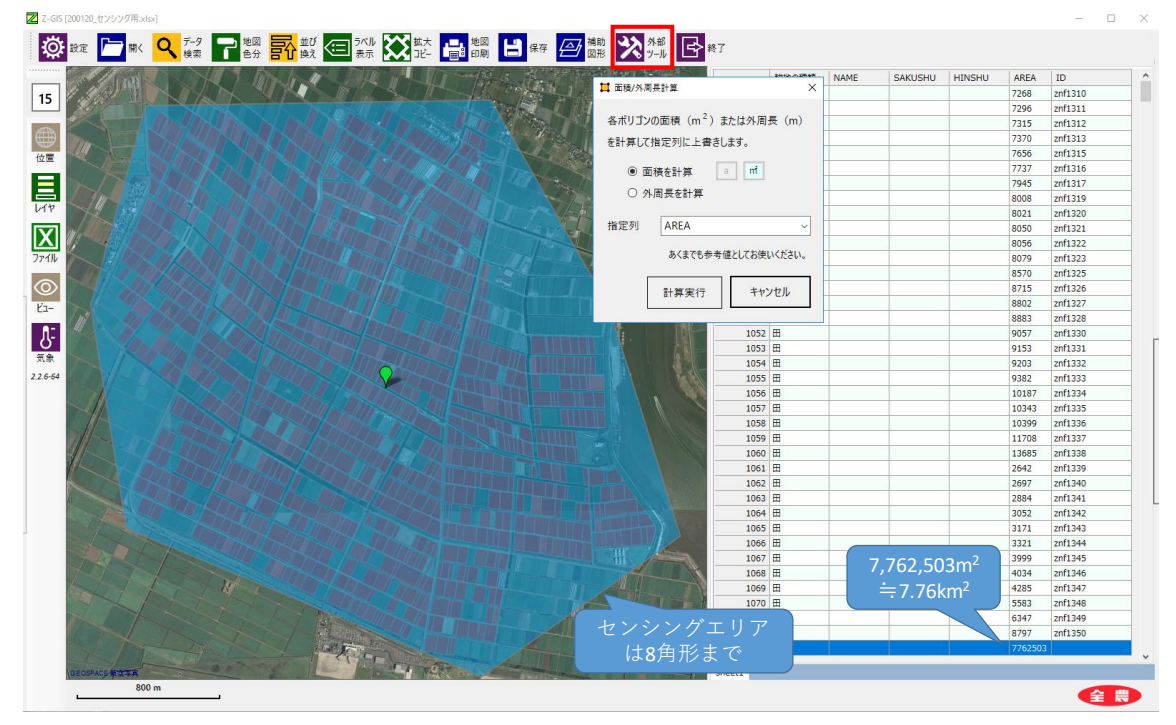

#### **(3) 圃場データの保存**

画面左側ツールバーのファイルの種類を「SHP」(Shape:シェイプファイ ル)にし、任意の名前を付けて保存します。ファイル名は半角英数字にしてく ださい。

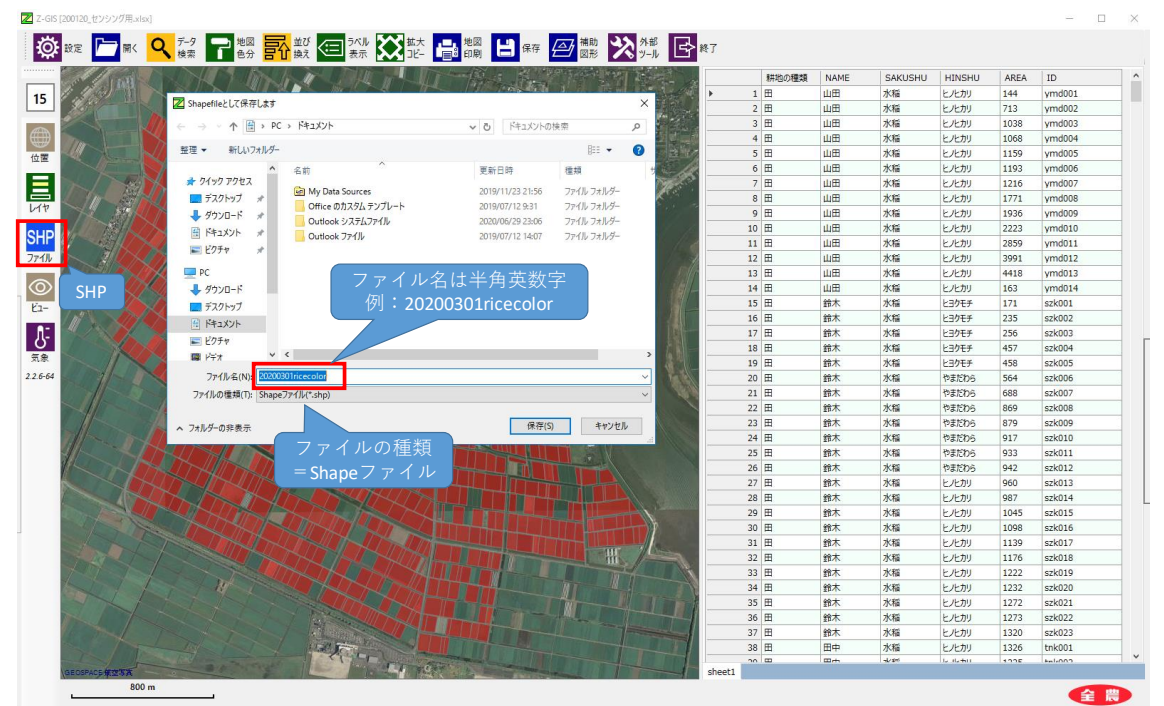

### **(4) 圧縮**

Shape ファイルは複数のファイルから構成されます。すべてのファイルを選 択し、右クリック⇒送る⇒圧縮(zip 形式)フォルダで圧縮ファイルを作成し ます。これで圃場データが完成します。

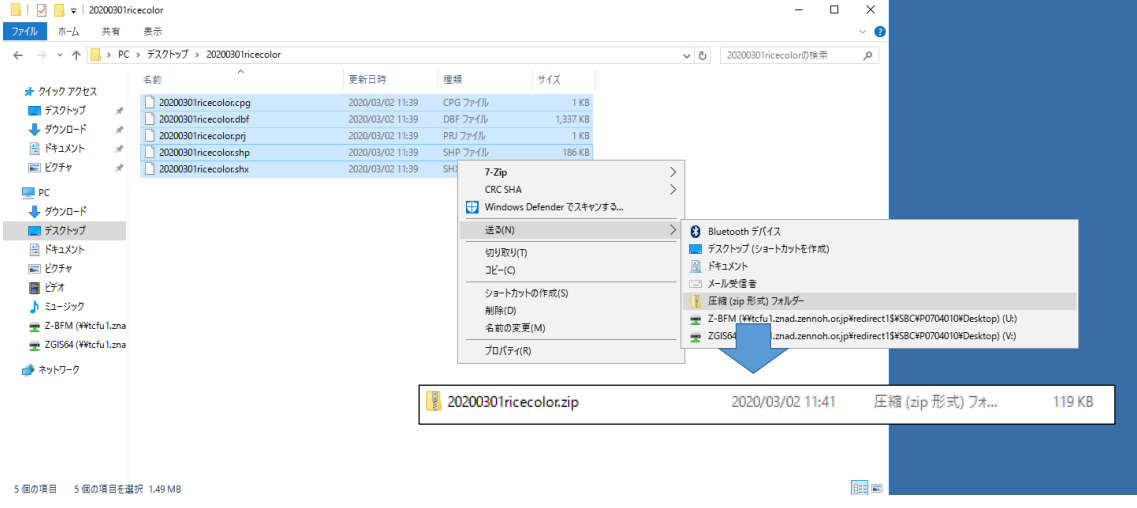

#### **2. 国際航業㈱「天晴れ」の申込み**

(1) 利用者登録

天晴れホームページの新規お申込みページから、必要項目を入力、申請しま す。

<https://agriculture.kkc.jp/>

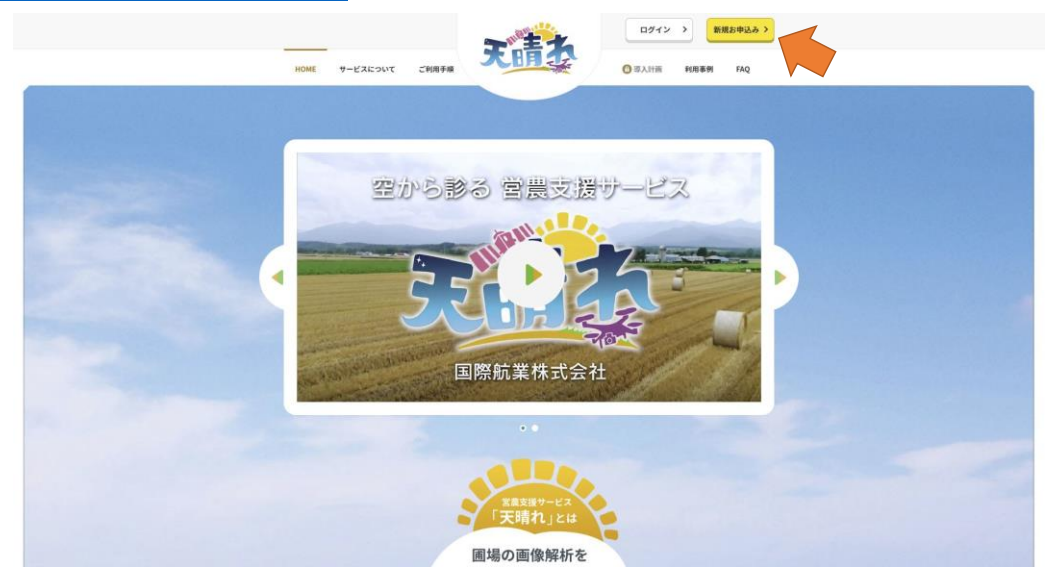

「どこでサービスを知りましたか?」項目にて、「JA 全農からの紹介」を選択

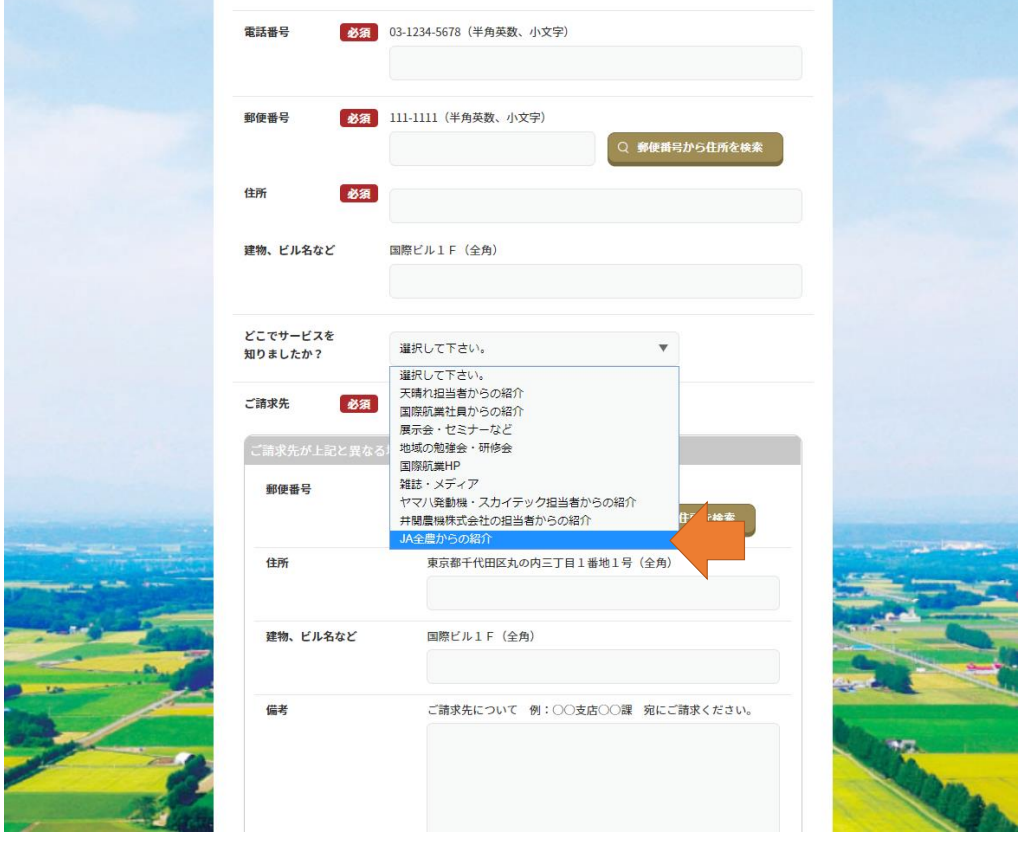

#### (2) 衛星画像による解析依頼

必要項目入力、Z-GIS 仕様出力選択し、Z-GIS で作成した圃場データ (1.(4) の Zip データ)を赤枠部分からアップロードし、依頼します。

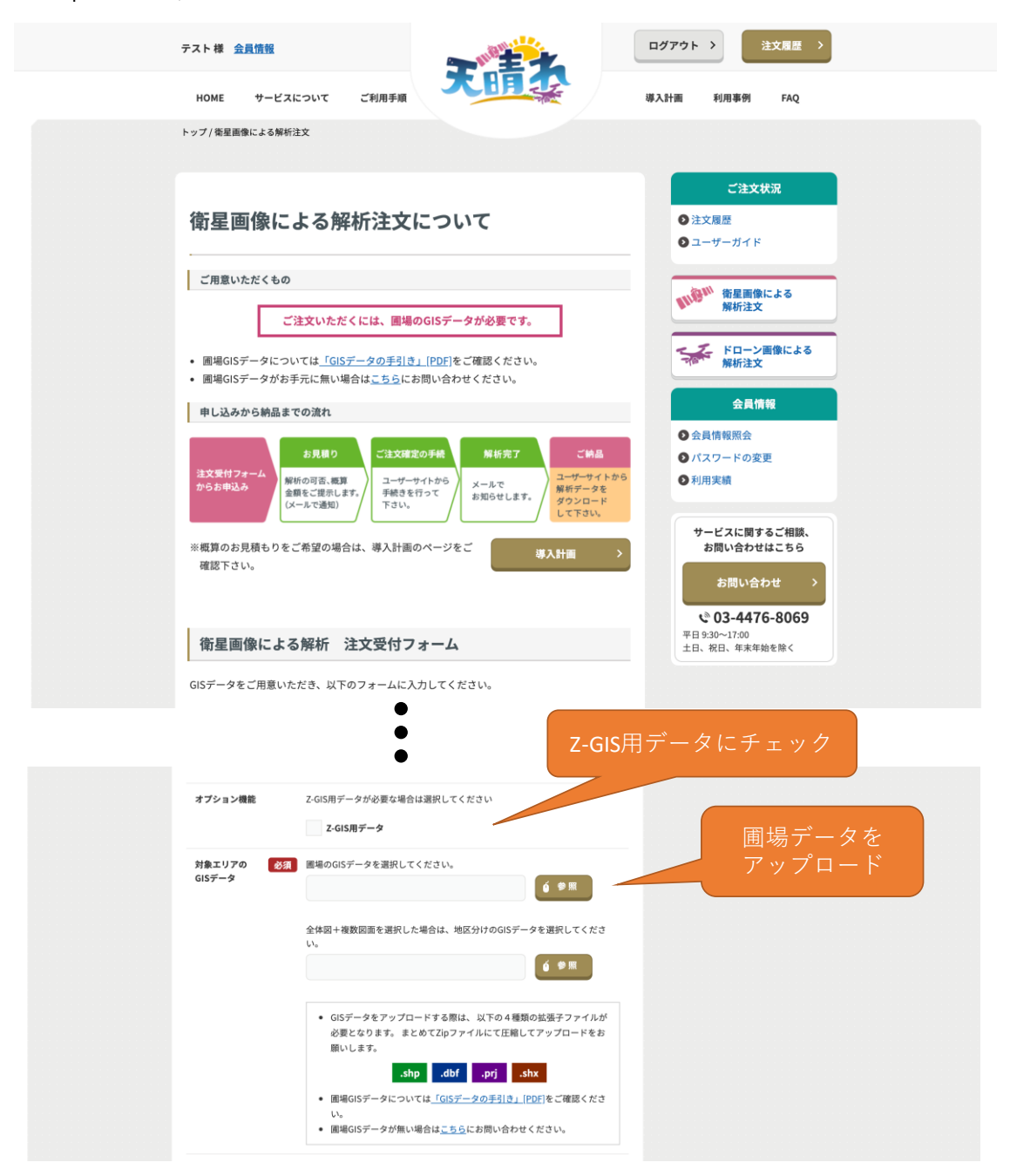

#### (3) 結果のダウンロード

ユーザ ID からログイン、マイページのトップ画面にて注文履歴を確認する ことが出来ます。解析完了となると、データのダウンロードが可能となりま す。

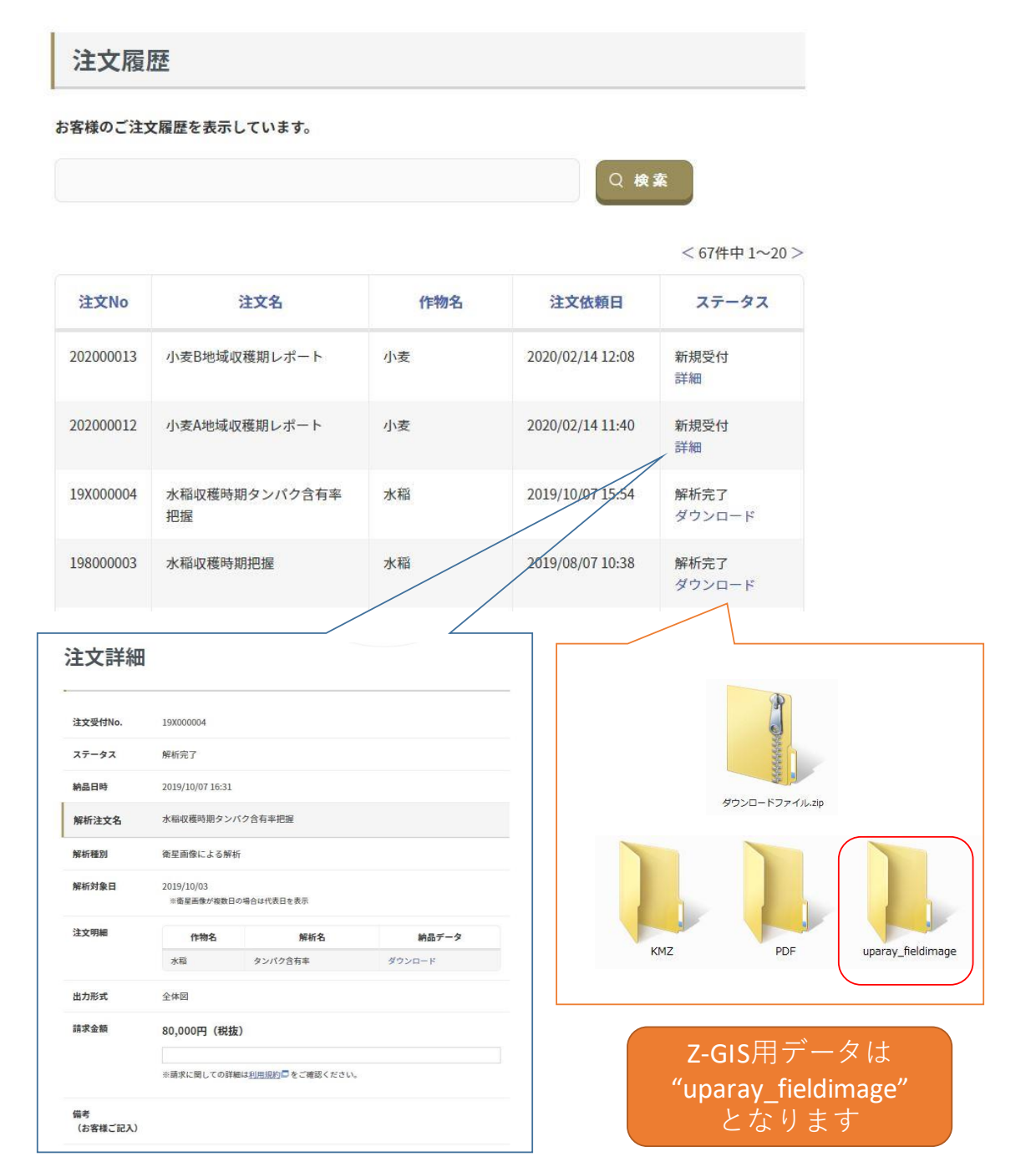

#### **3. 診断結果データの Z-GIS への取り込み**

#### **(1) 「天晴れ」からダウンロードした Z-GIS 形式データの構成**

ダウンロードしたファイルを解凍します。フォルダの名前は変更しないでく ださい。

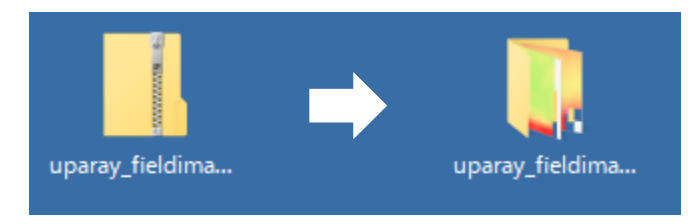

#### **(2) 診断結果データの Z-GIS への取り込み**

診断結果データ(フォルダ)、通常の Excel-GIS データの順に Z-GIS に取り 込みます。(逆の順序でも取り込めます)

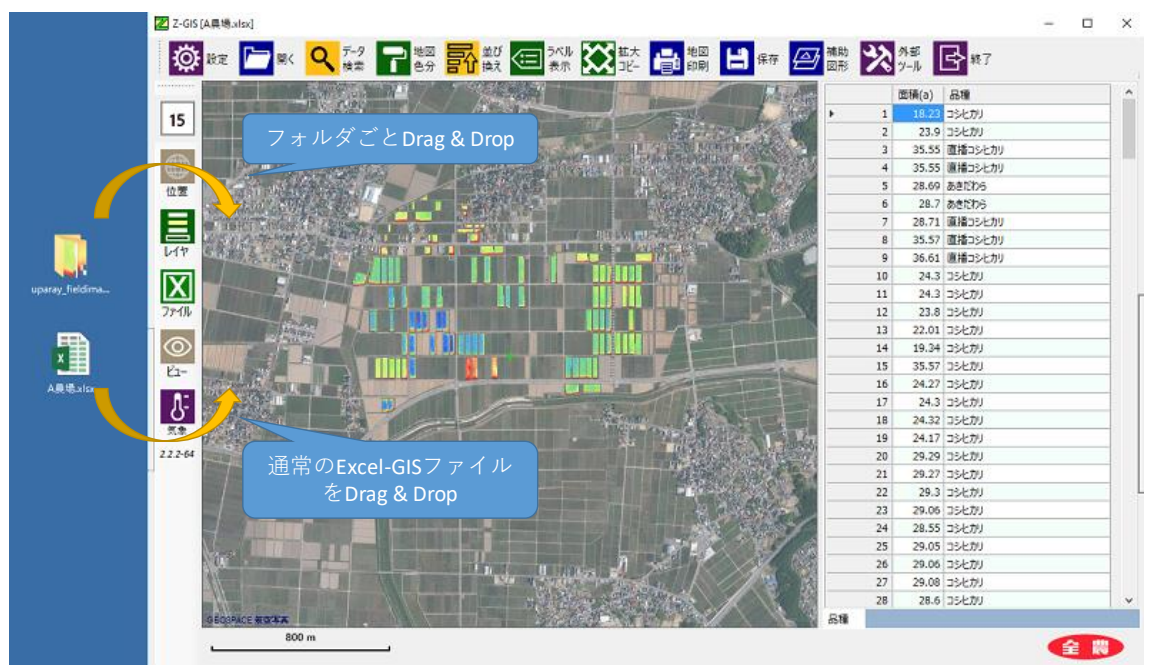

#### **(3) ポリゴンの設定**

通常の Excel-GIS ファイルのポリゴンに色がついていると、診断データが塗 りつぶされてしまうため、設定⇒地図で、ポリゴンの塗色の濃さを「0」にし ます。

また、データを検索・抽出する場合、抽出したデータ以外の診断データを塗 りつぶすために、無効ポリゴンの塗色を背景地図と類似した色とし、濃さを 「200」以上にします。

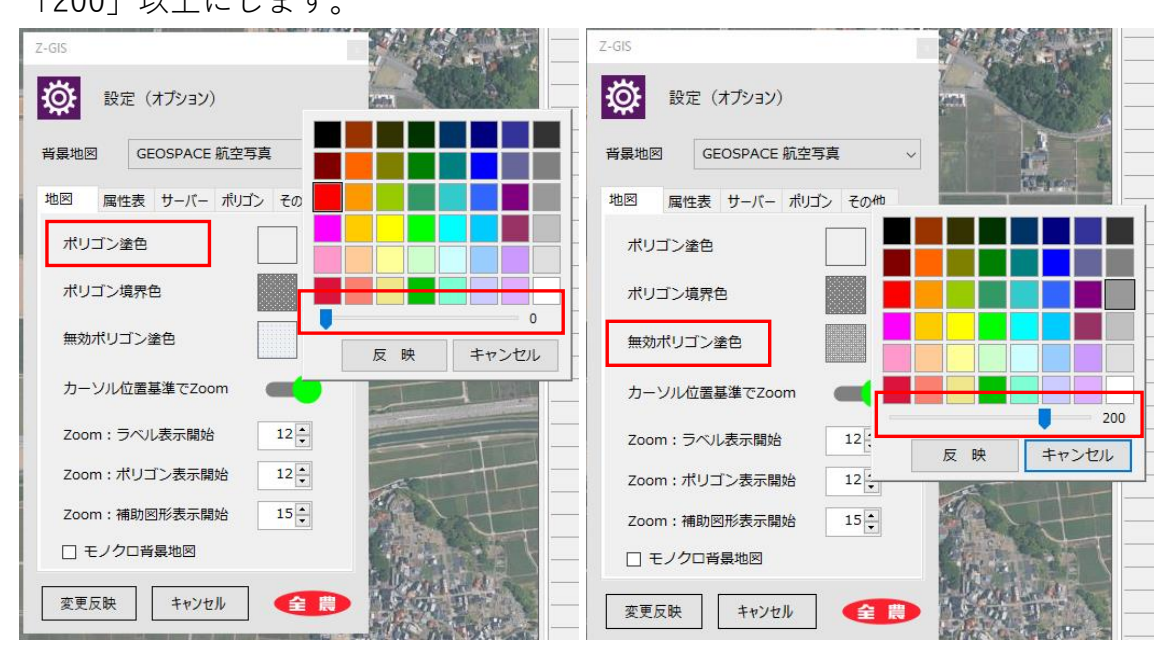

#### **(4) データ検索**

データ検索機能を用いて、品種、生産者などを指定して抽出することができ ます。

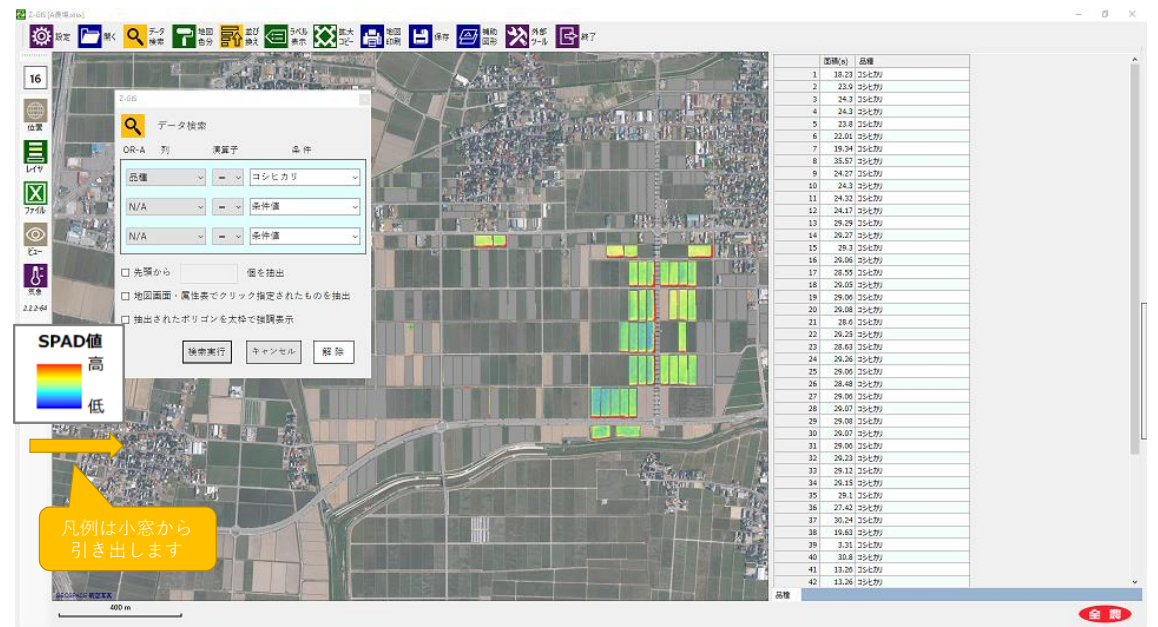

#### **III. 診断結果の活用方法**

#### **1. 基本的な活用方法**

JA 全農では令和元年度産水稲、麦(小麦・大麦)について、全国 6 カ所の現 地圃場でリモートセンシング作物診断および現地調査を実施し、それらの整合 性を確認しました。

現在、リモートセンシグの診断結果は色で視覚化(ヒートマップ)されてい ます。結果の活用にあたっては、現地の圃場状態を確認の上で営農管理に反映 します。

例えば、平均的な生育を示す圃場、すなわち標準田(畑)を設置し、相対的 な評価を行います。診断結果が最も高い圃場、低い圃場の状態も確認しておく ことが有効です。Z-GIS は圃場毎に画像ファイル (.jpg のみ)を保存できます ので、関係者で基準(見方)を統一することができます。

※診断結果は数値では出ません。また、診断ごとに色の基準が変わりますの で、異なる時期での厳密な比較はできません。

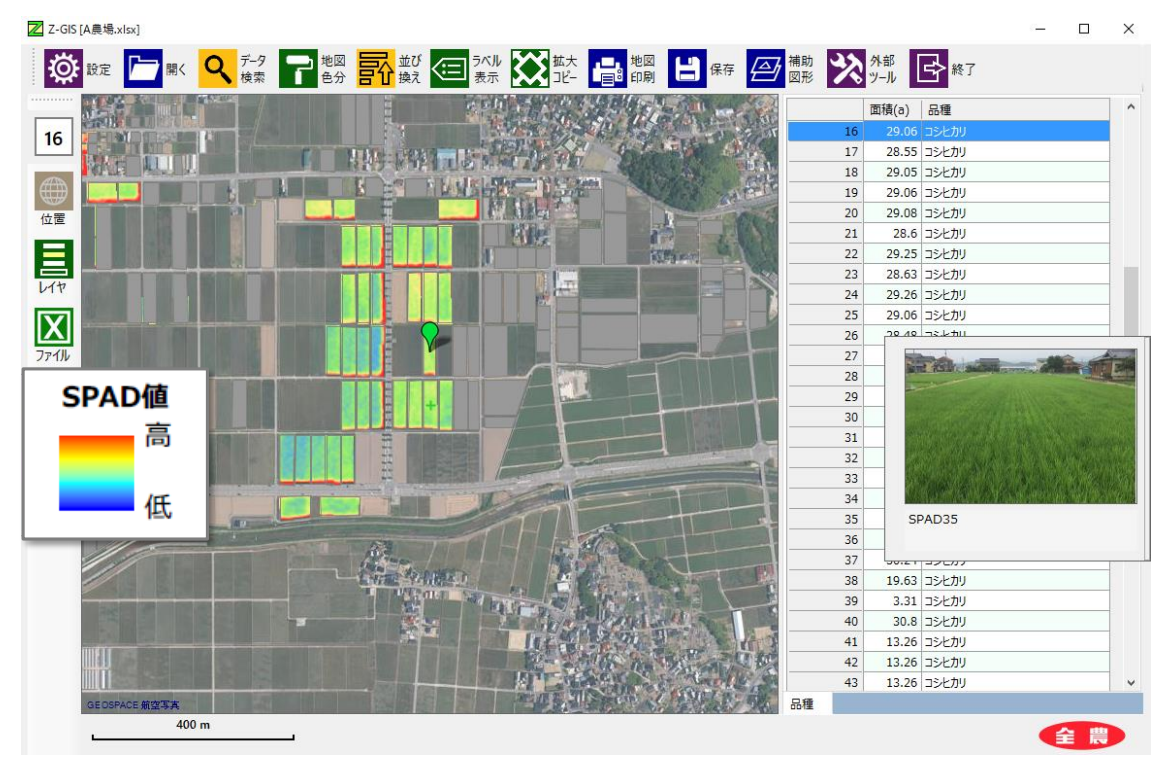

**図.水稲葉色(SPAD 値)の診断例**

#### **2. 水稲栽培における活用方法**

#### **(1) 葉色(SPAD)診断【診断時期:幼穂形成期】**

水稲栽培では一般に幼穂形成期の葉色(SPAD 計、葉色板)診断により穂肥 の判断を行います。近年は窒素栄養不足により高温障害の発生が懸念されてお り、出穂前に診断と追肥施用をする場合もあります。リモートセンシング作物 診断により圃場のバラつきを把握し、圃場毎に施肥量を調整することができま す。

葉色が濃く、生育が旺盛な圃場は倒伏のリスクも高いので、そういった圃場 は予め、対策をとることができます。(倒伏軽減剤施用など)

#### **(2) 籾水分、タンパク含有率【収穫前】**

収穫前に籾水分を診断することにより適期刈取りができ、品質向上(水分低 下による胴割れ粒の発生抑制)、乾燥コスト低減が期待されます。玄米のタン パク含有率は良食味米の作付け圃場の選定や、翌年の基肥施肥量を決定するた めに活用できます。

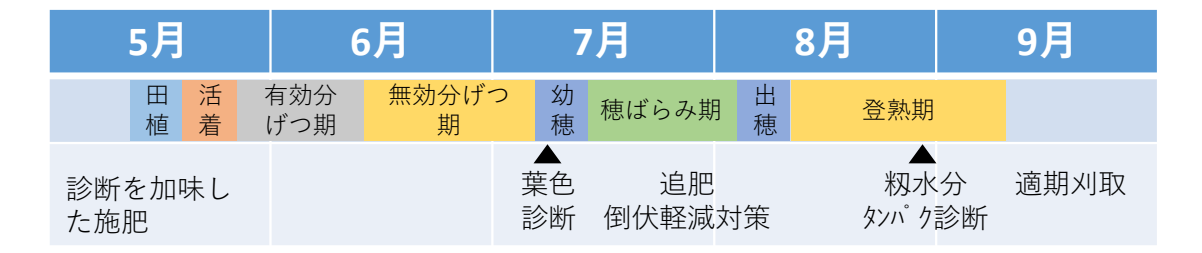

#### **図.水稲栽培におけるリモートセンシング診断と結果の活用**

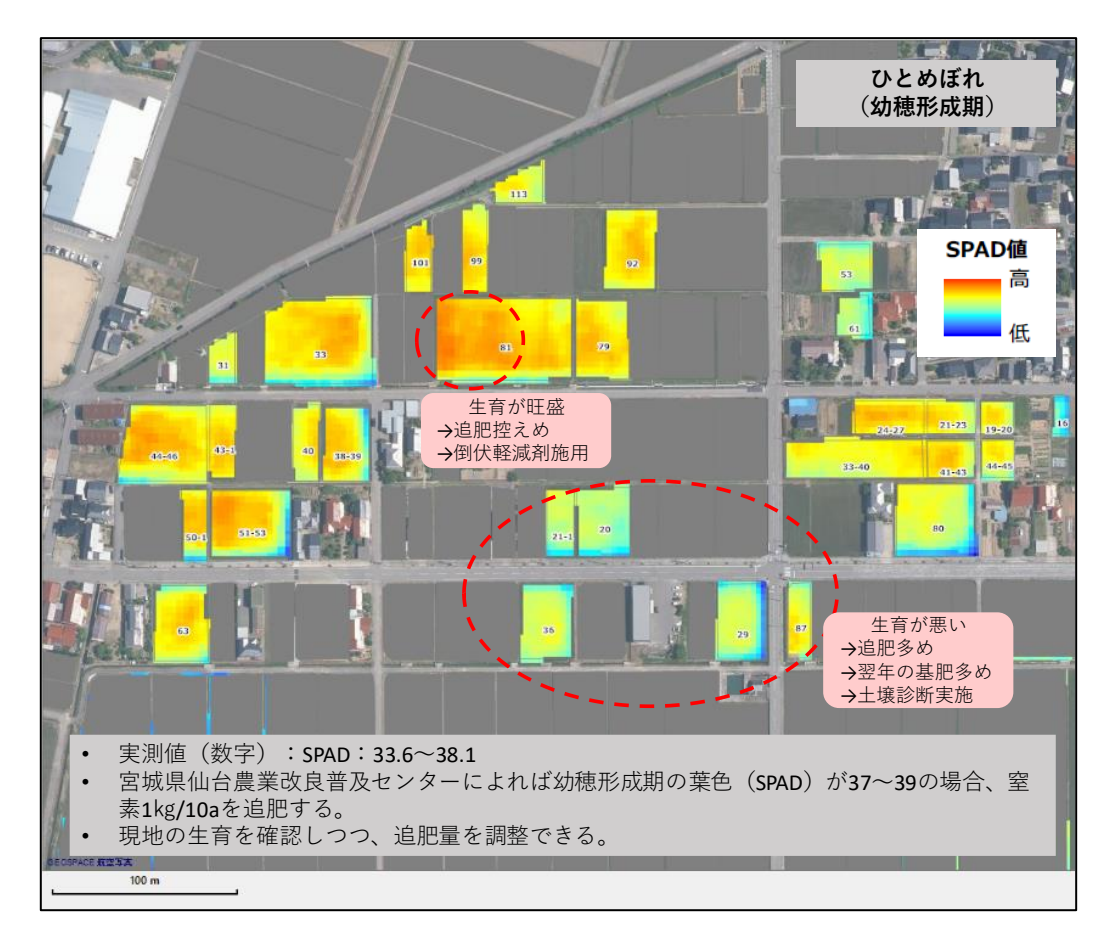

**図.ひとめぼれ圃場のリモートセンシング診断(葉色値)の例**

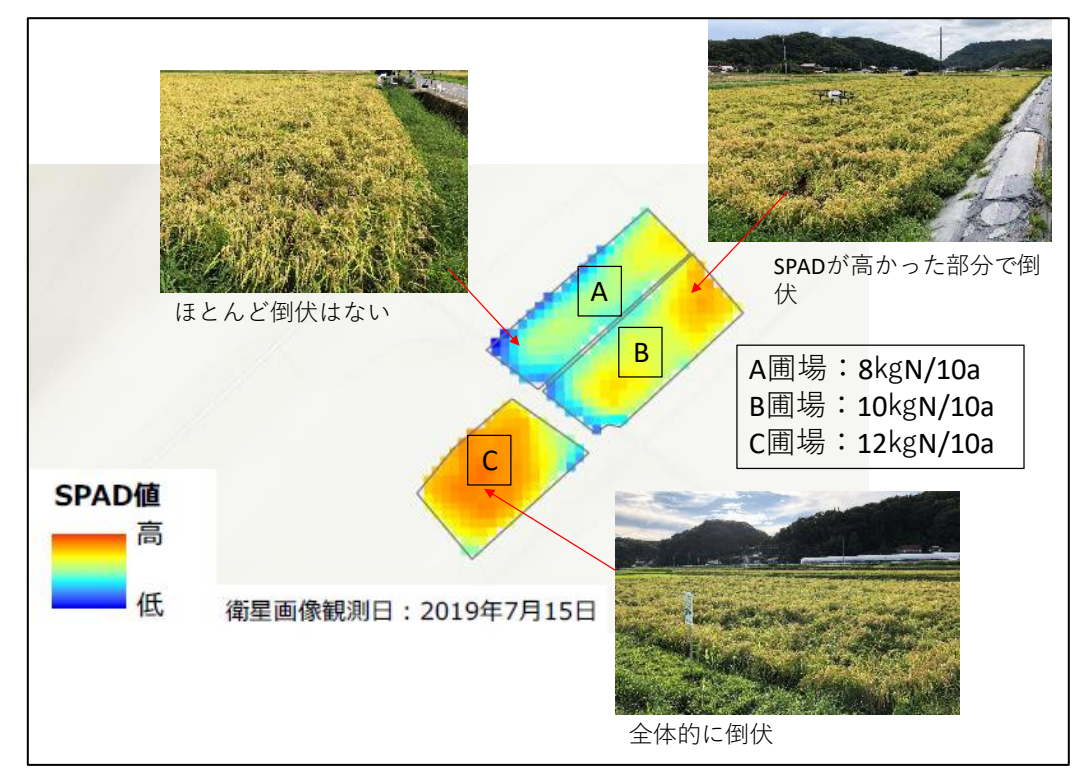

**図.異なる基肥窒素施肥量圃場におけるつきあかりのリモートセンシング診断** (葉色値) の例

#### **3. 麦栽培における活用方法**

#### **(1) 穂水分率【収穫前】**

麦栽培においては収穫後の乾燥コスト削減のために、穂水分率を 30%以下に 落とした後に収穫することが多いですが、一方で穂が降雨にあたると穂発芽が 発生しやすく、収穫作業計画を綿密に立てる必要があります。リモートセンシ ング診断により、圃場毎の穂水分率の高低が分かれば効率的な作業が可能にな ります。

#### **(2) タンパク含有率【収穫前】**

パン用小麦やラーメン用小麦の産地ではタンパク含有率を高めるための施肥 法、栽培法が検討されています。リモートセンシング診断によりタンパク含有 率のバラツキを把握し、品質の高位平準化を狙うことができます。診断のタイ ミングは収穫期に近いほど精度は向上します。

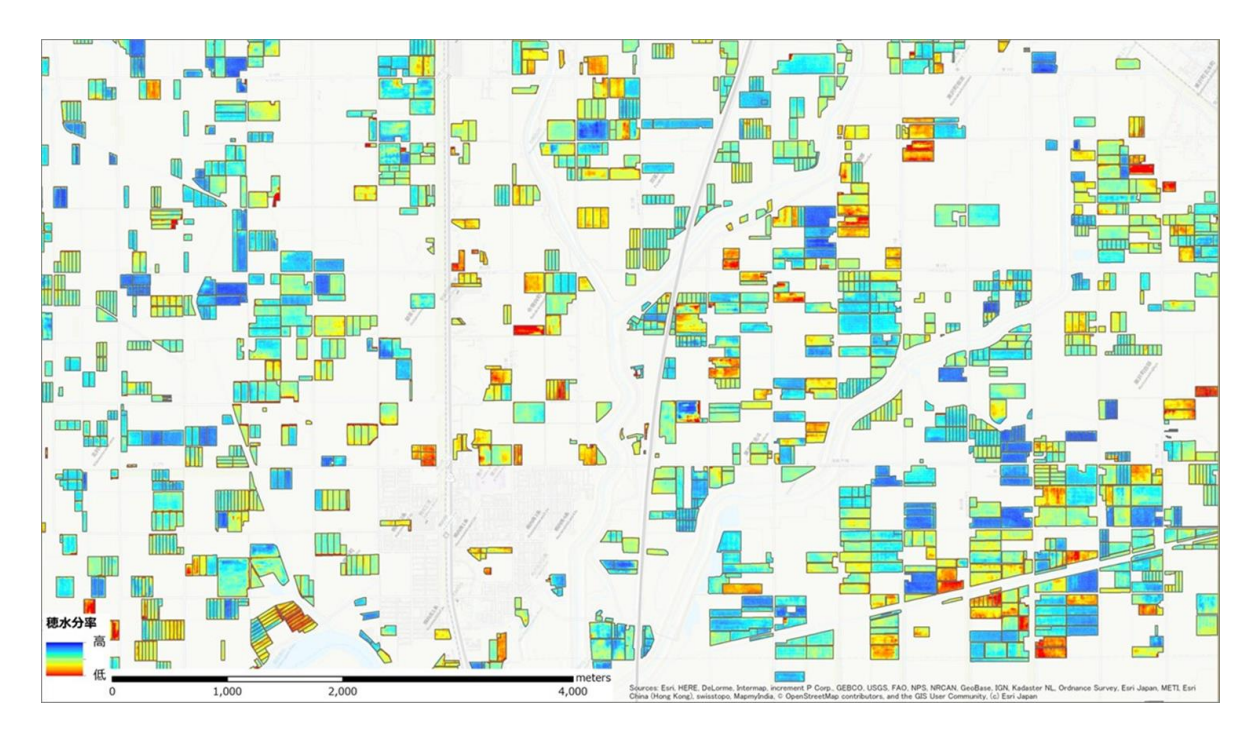

**図.小麦収穫期のリモートセンシング診断(穂水分)の例**

**改訂履歴**

| 版     | 年 日              | 改定内容           |
|-------|------------------|----------------|
| 第1.0版 | R <sub>2.3</sub> | 初版             |
| 第1.1版 | R <sub>2.6</sub> | Ⅱ.1.(1)カラム名を追記 |

マニュアルについての問い合わせ先 〒100-6832 東京都千代田区大手町 1 丁目 3 番 1 号 (JA ビル) 全国農業協同組合連合会 耕種総合対策部 営農企画課 スマート農業推進室  $TEL: 03-6271-8274$ E-mail:zz\_zk\_smart@zennoh.or.jp